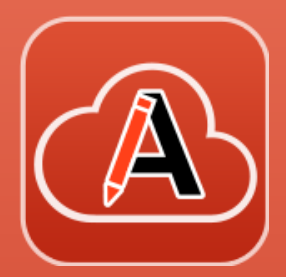

# What is New in Oxygen XML Web Author 26.1

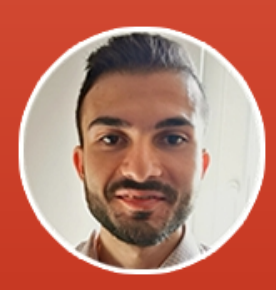

#### Bogdan Dumitru

Software Developer, Syncro Soft bogdan\_dumitru@oxygenxml.com

An Oxygen XML webinar. © 2024 Syncro Soft SRL. All rights reserved.

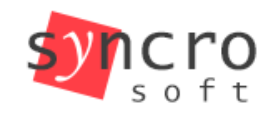

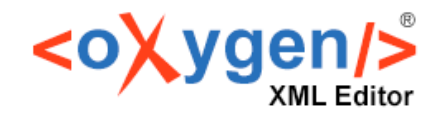

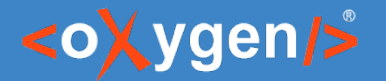

#### About us

- Who are we?
	- [oxygenxml.com](https://www.oxygenxml.com/)
- What do we do?
	- [create XML-related solutions \(for over 20 years\)](https://www.oxygenxml.com/)
	- (full spectrum, from editing to publishing)

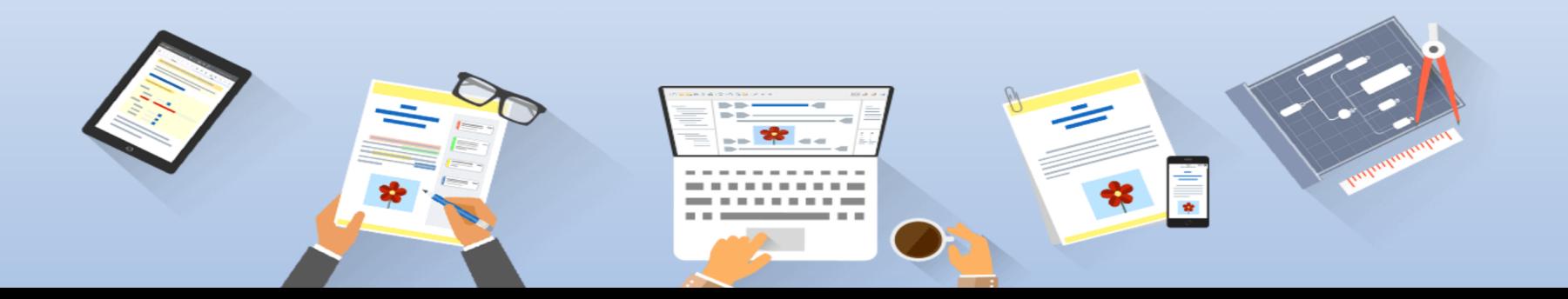

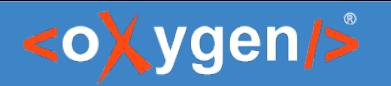

# Prerequisite knowledge (ideal, not mandatory)

- Extensible Markup Language (XML)
	- at least basic syntax rules.
- Darwin Information Typing Architecture (DITA)
	- at least the concepts of map, topic and topicref
- Oxygen Framework (Oxygen Document Type)
	- at least the concept of document type customization

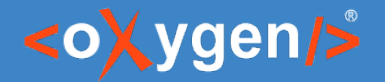

#### Agenda

- Authentication
- Styles Inspector
- DITA Profiling
- DITA Project
- Oxygen Al Positron

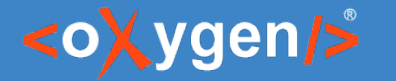

# About Web Author (1)

• Oxygen XML Web Author (Web Author) handles XML complexity for you.

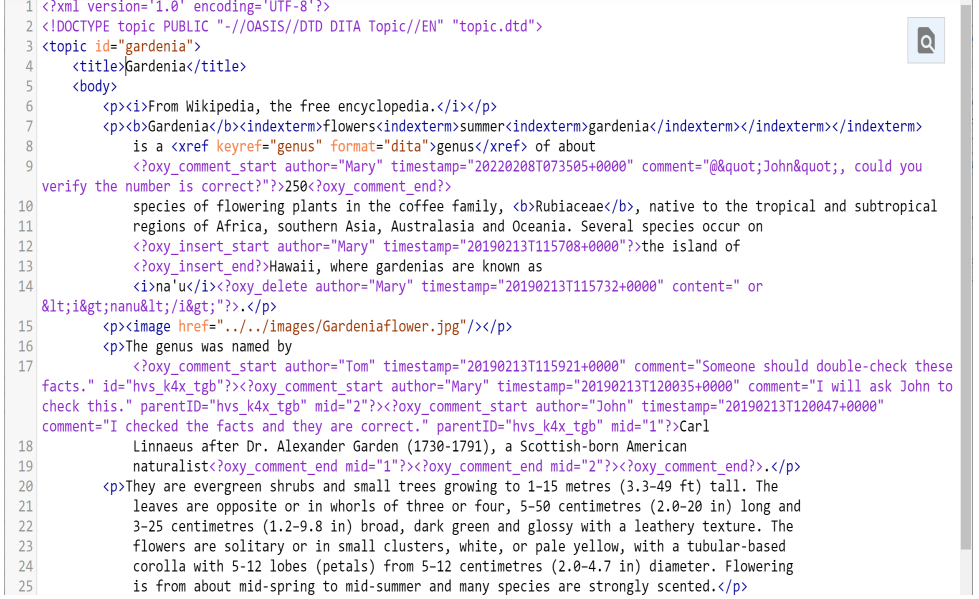

# About Web Author (2)

• Web Author UI:

<oXygen/>

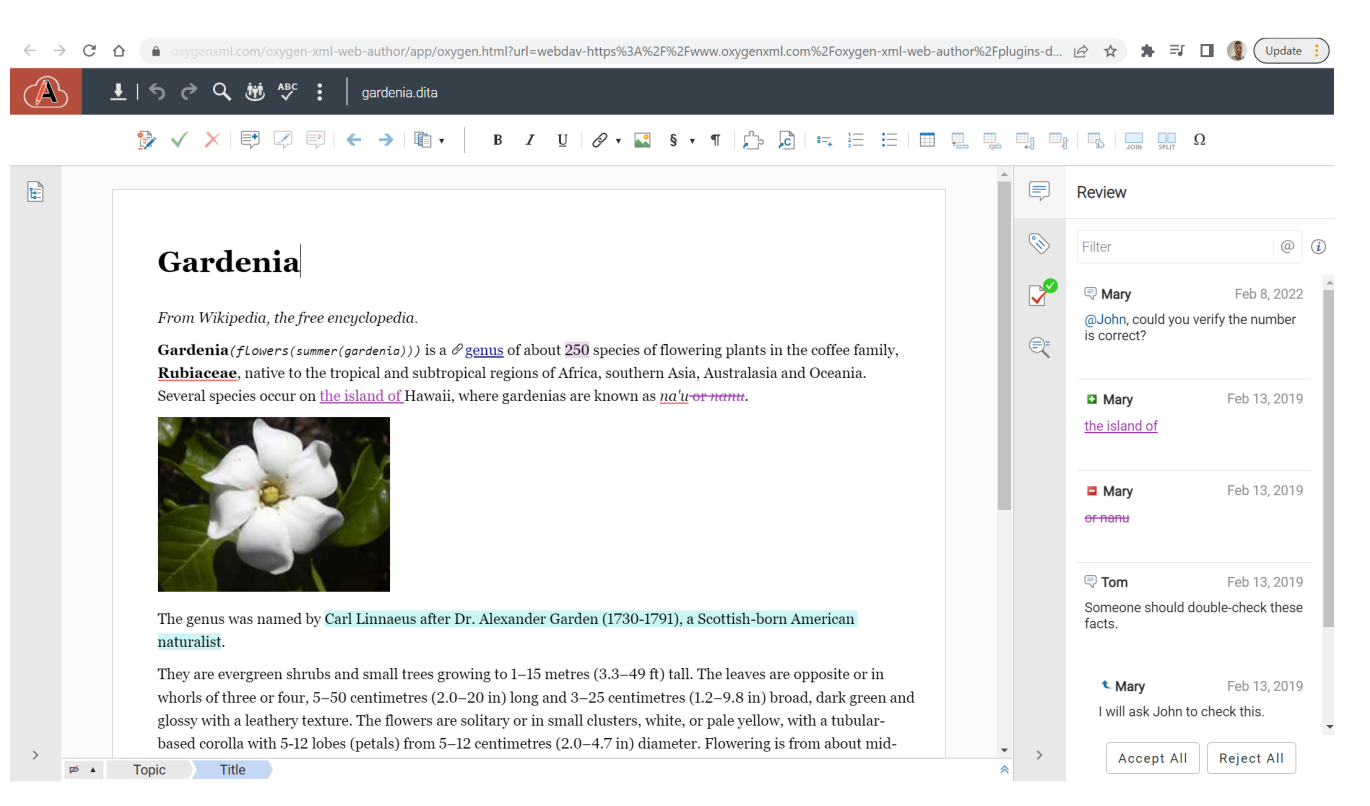

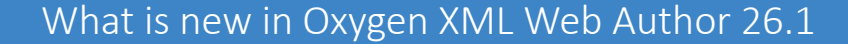

#### <oXygen/>

# Oxygen XML Author vs. Oxygen XML Web Author

- $\bullet$  $\mathbb{X}$  Oxygen XML Author = desktop app
- $\bullet$  $\bigcirc$  Oxygen XML Web Author = web app
- both share Oxygen SDK

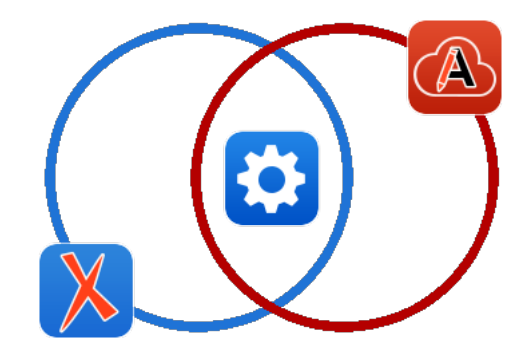

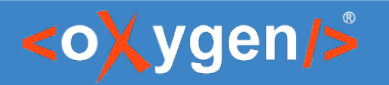

### How to open a document in Web Author?

- by using Web Author's file browser:
	- 1. open Web Author
	- 2. connect to the files server (e.g. GitHub, Alfresco, etc.)
	- $\cdot$  3. browse and open the file
- $\cdot$  by following a link:
	- auto-generated Web Author edit links with Oxygen WebHelp
	- generate edit links for your custom editing workflow

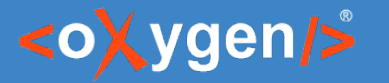

#### Web Author Connectors

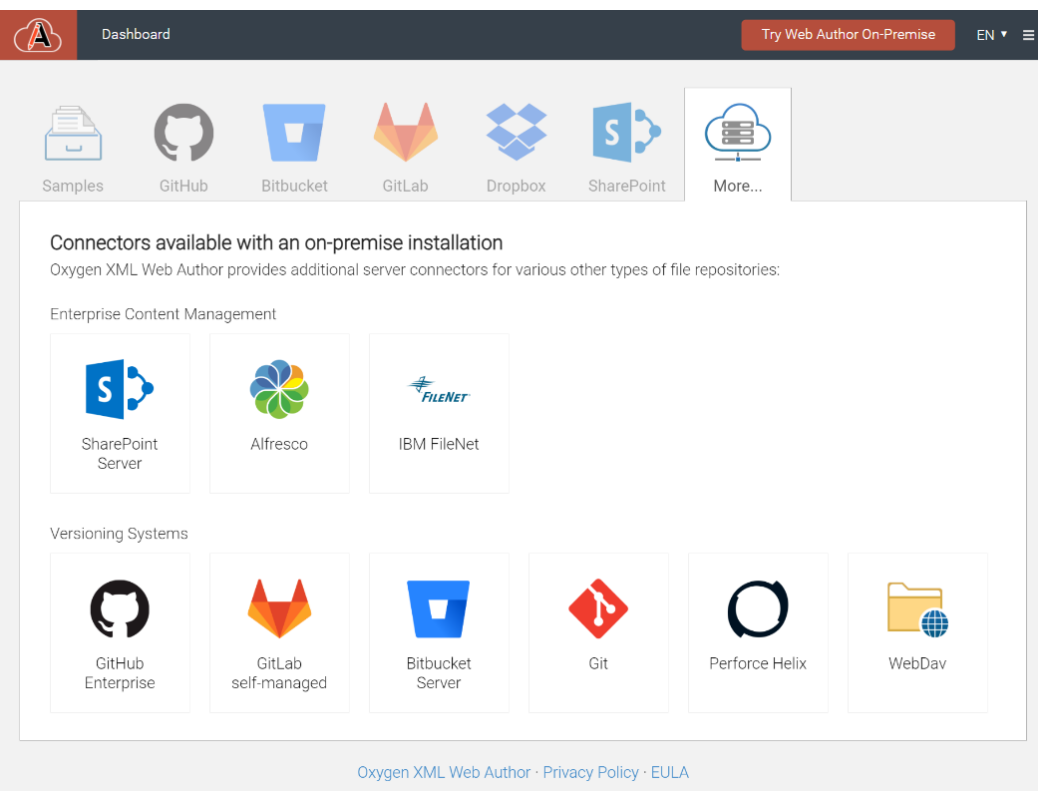

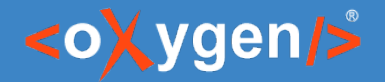

# **Security**

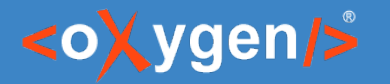

#### Web Author Security

- Many built-in security features
- Some of them requires manual activation
- See Security section from Administration page

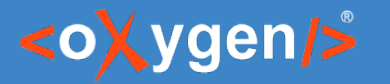

# Application Authentication (1)

- Application Authentication is optional
- Authentication vs Authorization vs Connection
- Default just authorization & connect happens
- Application Authentication = just authenticated users ca use the application
- Why?
	- enhanced security (DOS)
	- use together with application account

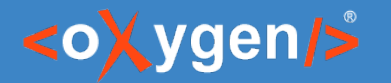

#### Application Authentication (2)

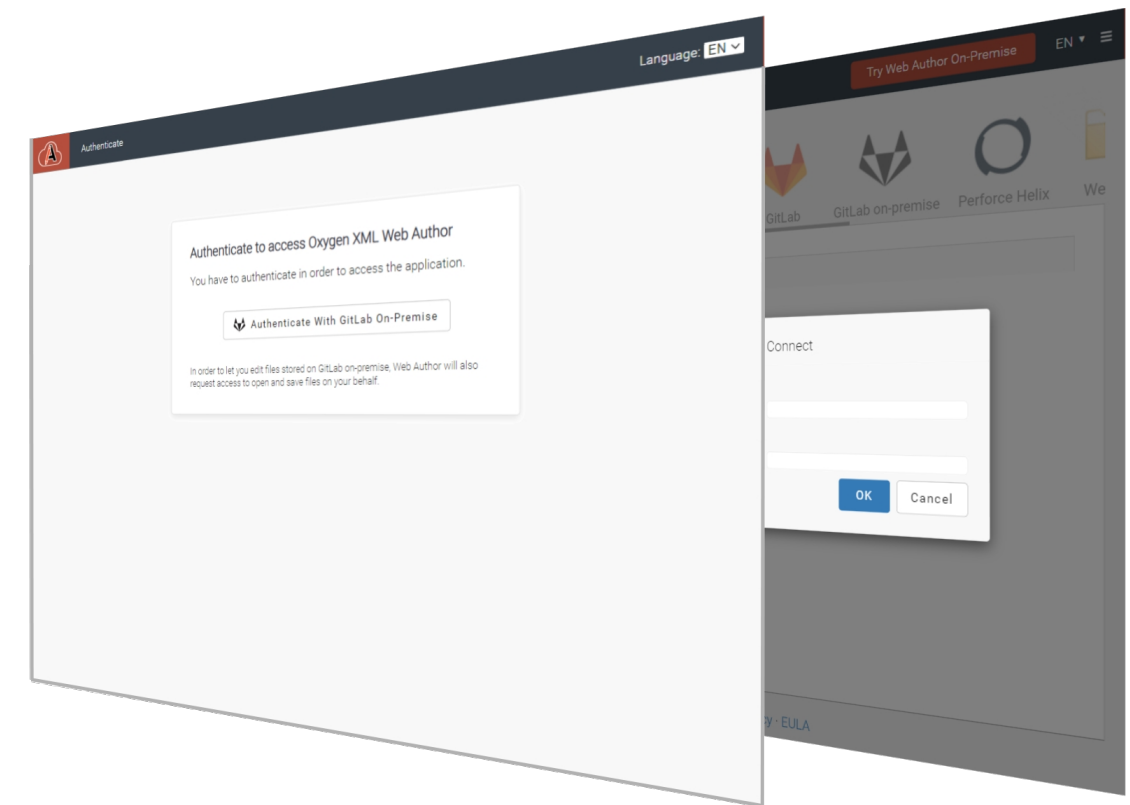

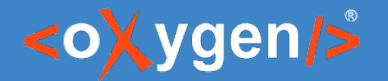

What is new in Oxygen XML Web Author 26.1

#### Application Authentication Demo

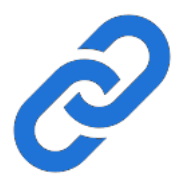

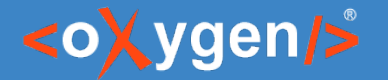

# Author mode - Inspect Styles

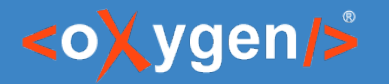

#### Inspect Author-mode Rendering

- Author mode is based on CSS
- Context menu  $\rightarrow$  About Element  $\rightarrow$  Inspect Styles
- See also More  $\rightarrow$  Choose Styles action

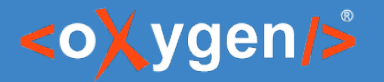

# CSS Inspector (1)

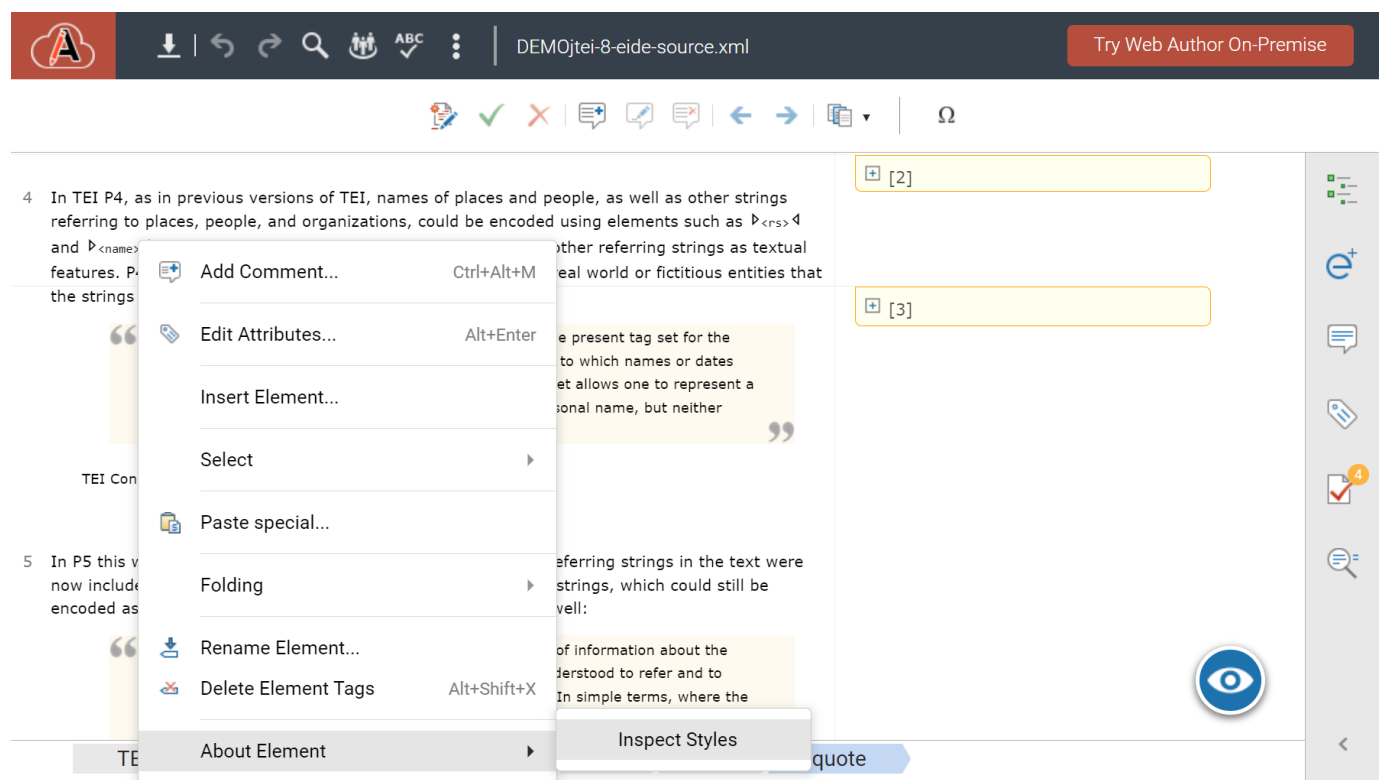

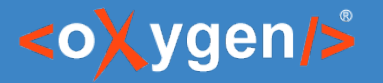

# CSS Inspector (2)

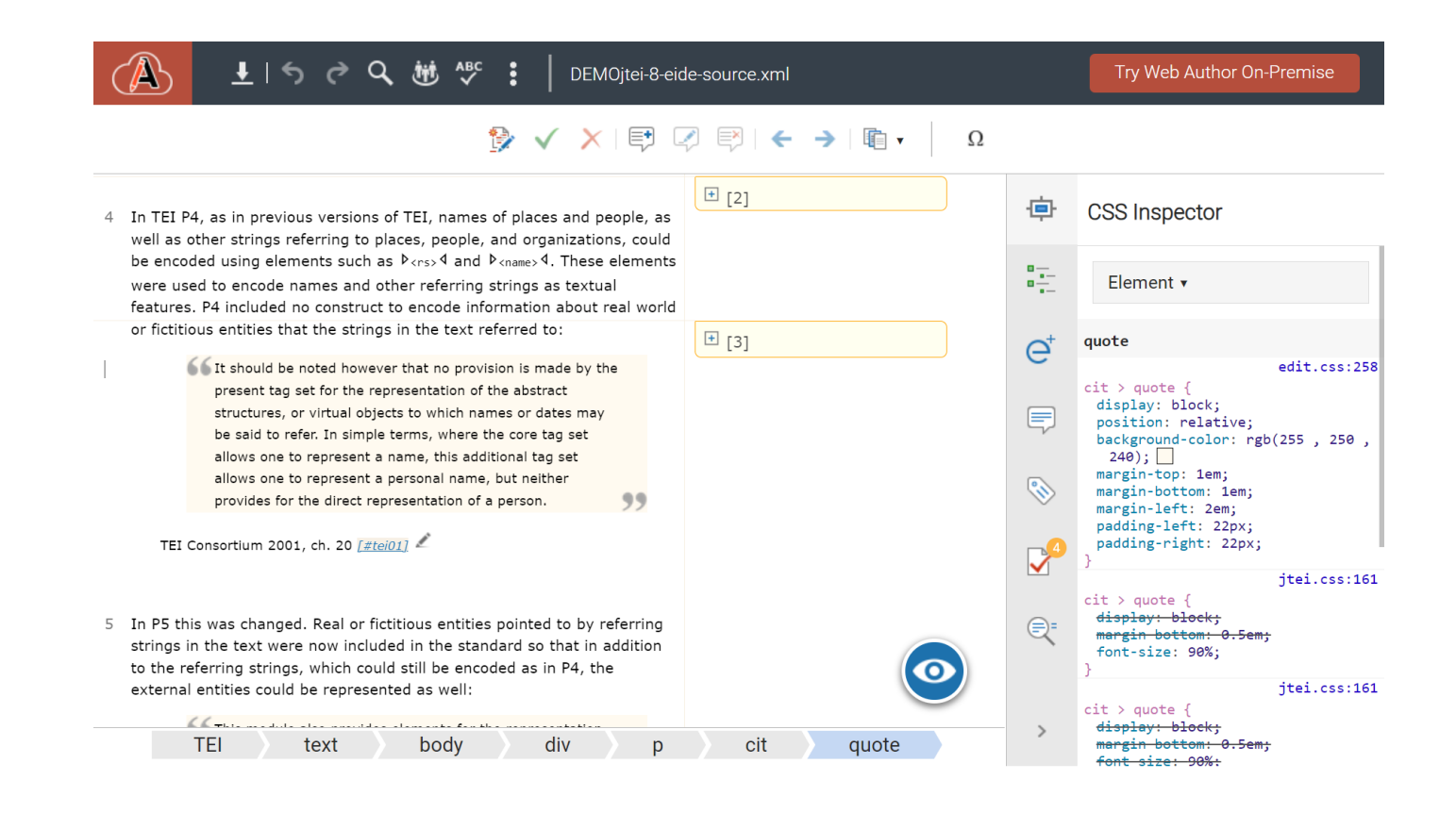

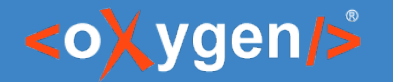

What is new in Oxygen XML Web Author 26.1

#### CSS Inspector Demo

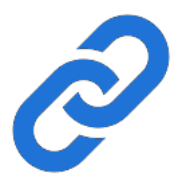

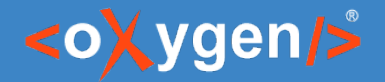

# DITA

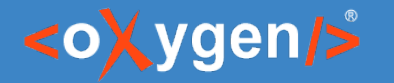

# DITA Without Profiling

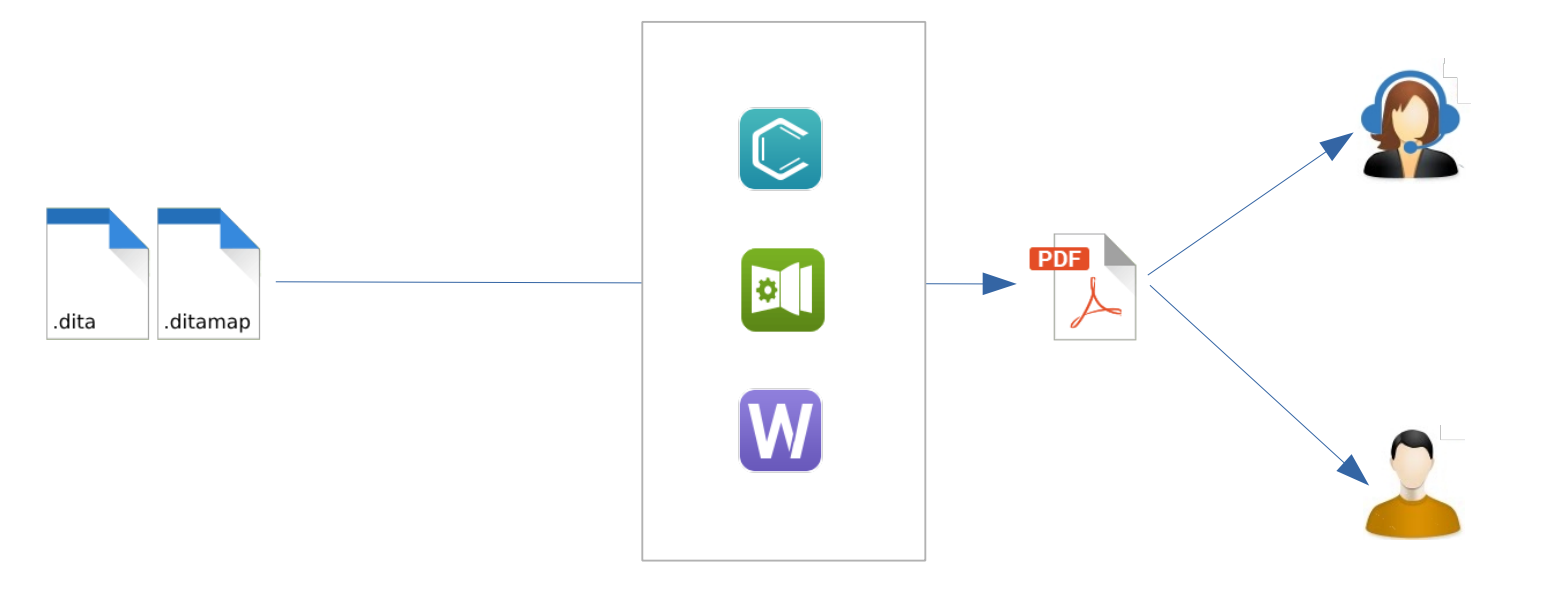

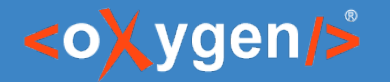

What is new in Oxygen XML Web Author 26.1

## DITA With Profiling

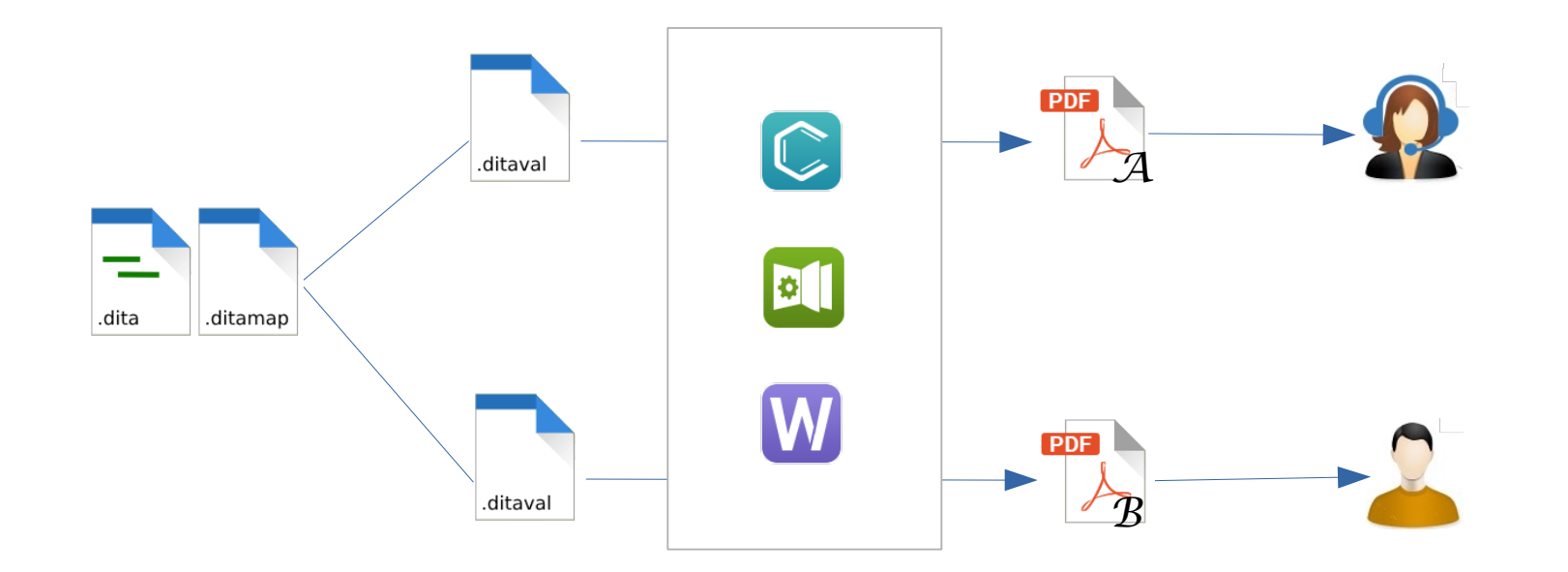

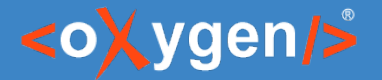

#### DITAVAL

• Specifies to exclude or include content based on profiling attributes values

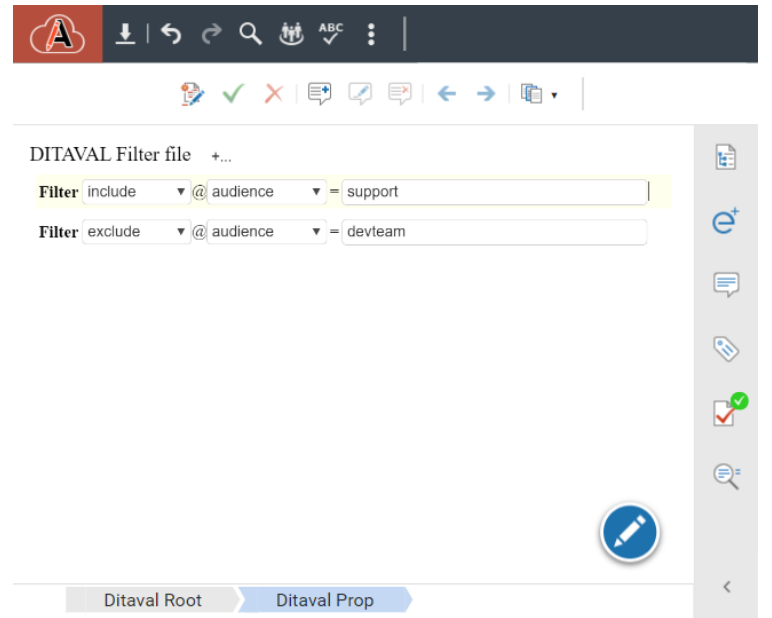

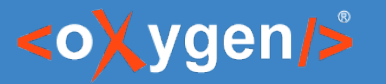

### Edit Profiling Attributes Dialog

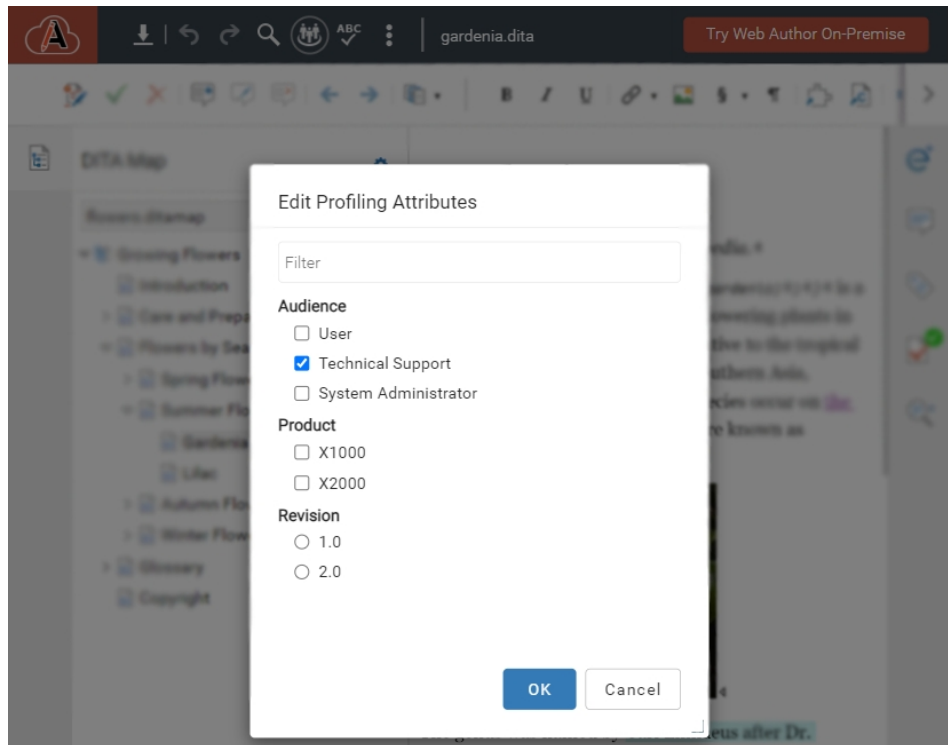

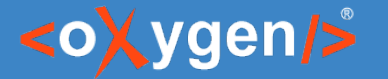

### DITA Profiling Visualization

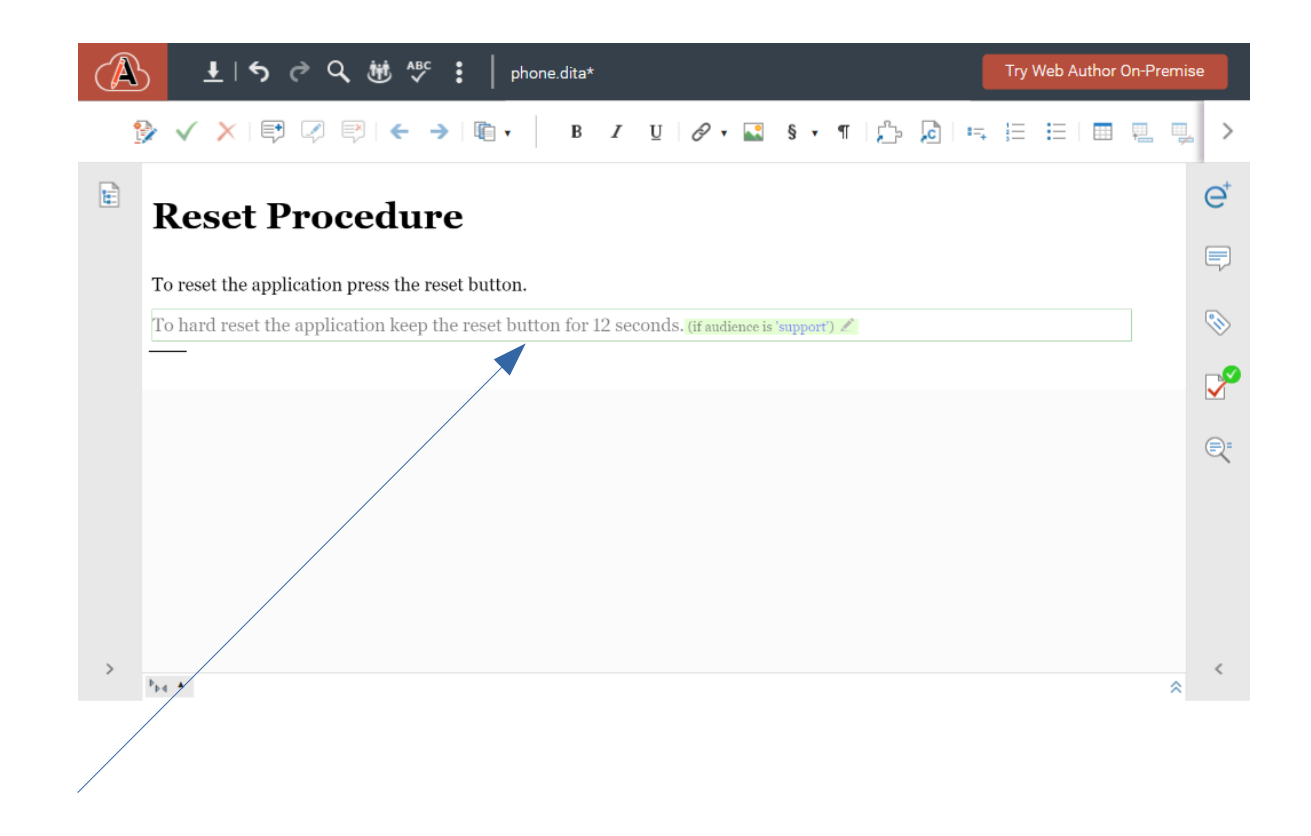

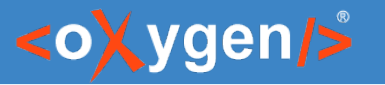

#### Configure DITA Context Dialog

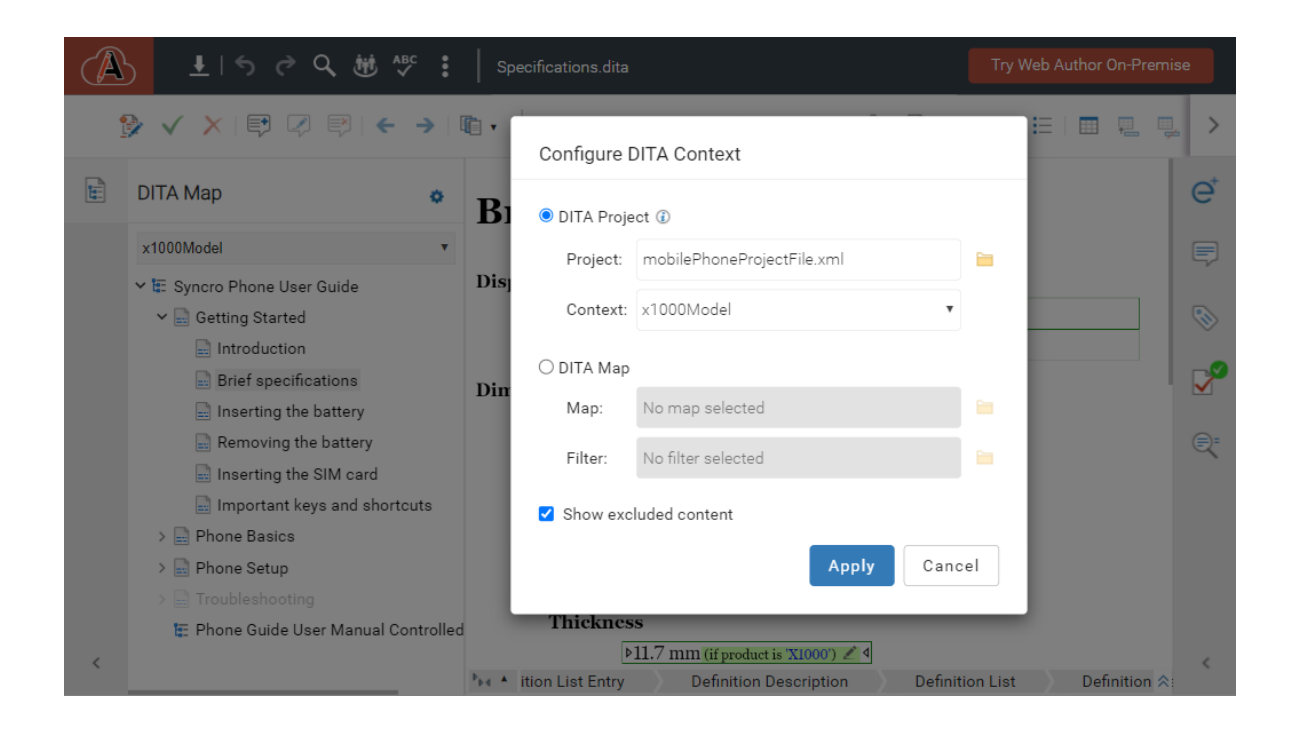

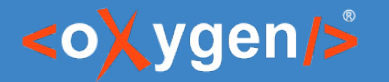

# The Challenge

Pick the proper Map and the DITAVAL for a specific publication.

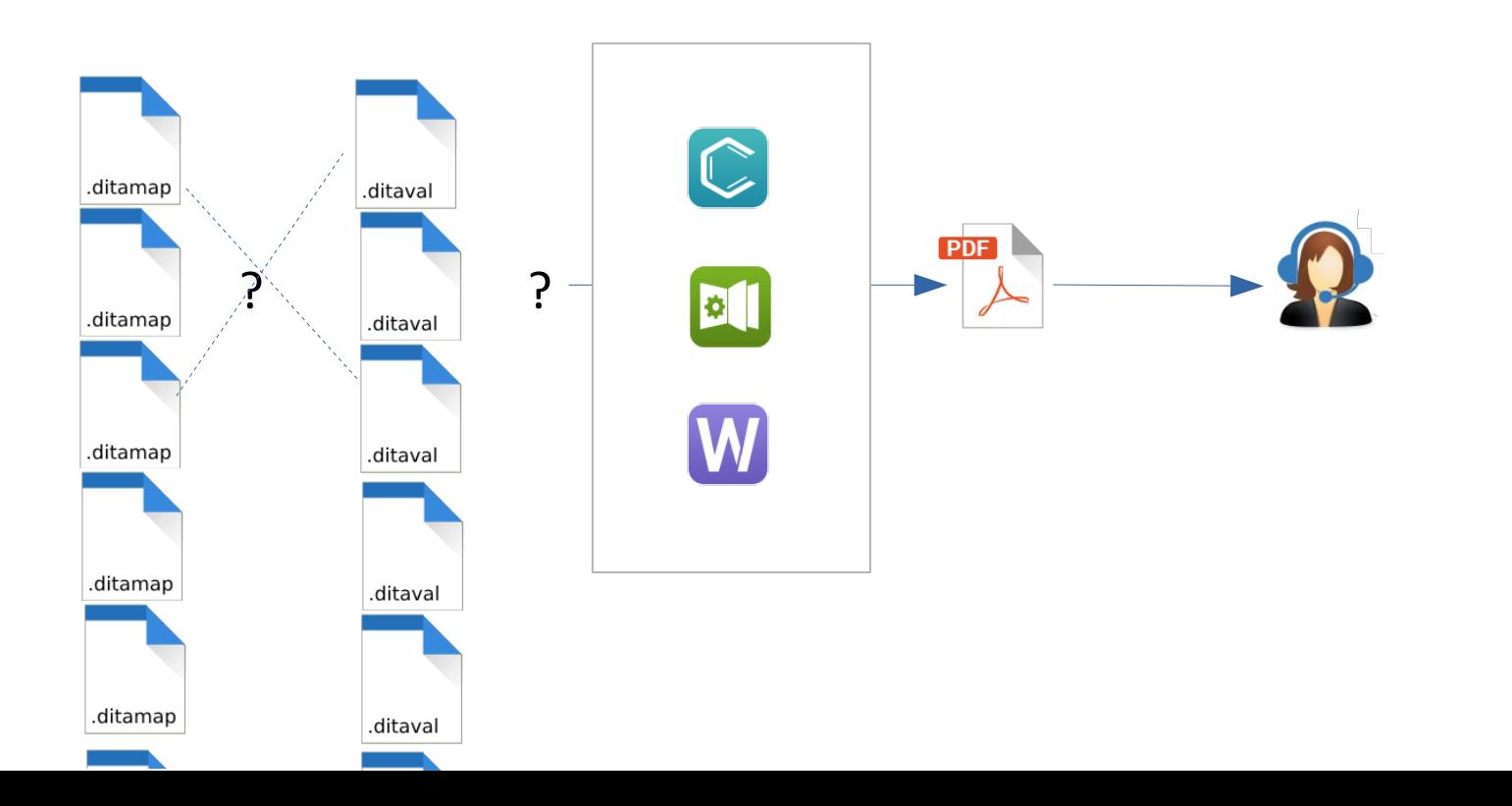

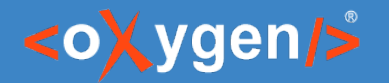

# The Solution (1)

• DITA-OT Project file

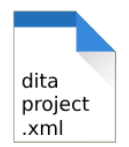

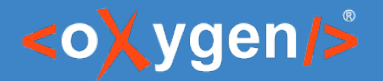

# The Solution (2)

• DITA-OT Project file

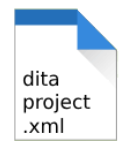

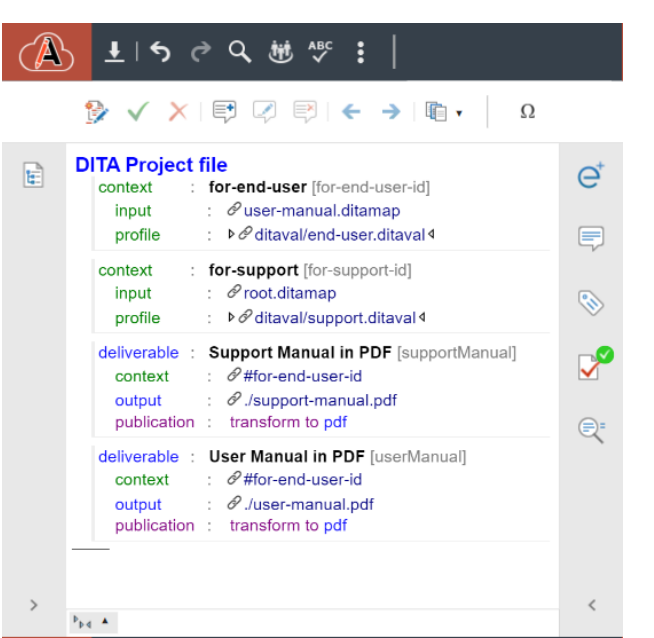

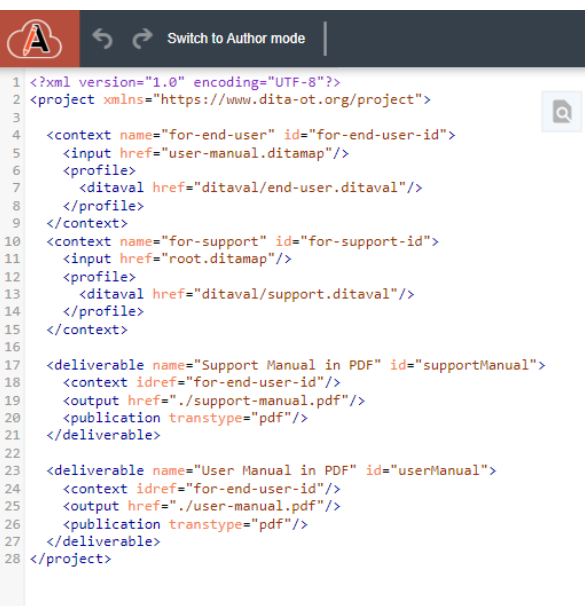

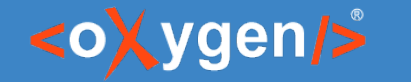

#### DITA-OT Project File

- DITA-OT Project file defines contexts
- $\cdot$  Context = DITA Map + DITAVAL

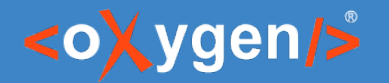

# The Solution (3)

• DITA-OT Project file

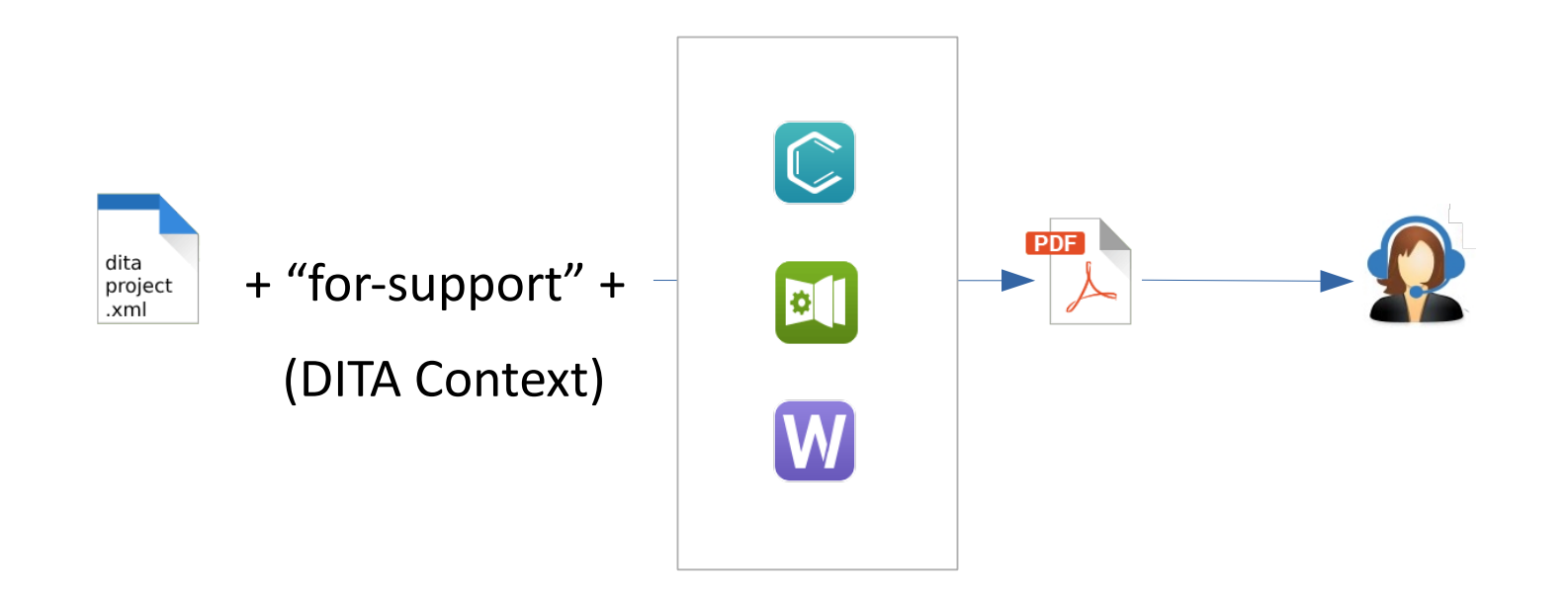

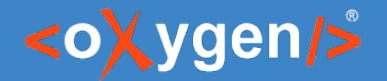

What is new in Oxygen XML Web Author 26.1

#### DITA Demo

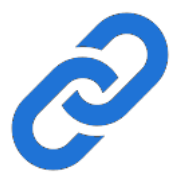

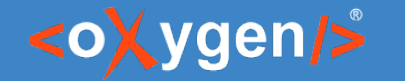

#### DITA-OT Project file in Content Fusion

• Leverage the use of DITA-OT Project file with **F** Content Fusion.

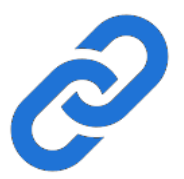

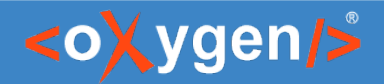

AI

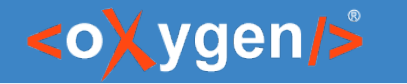

# Oxygen AI Positron (1)

- What?
	- Solution that supports technical documentation writers with AI right from the editor
	- Integrates with:
		- Oxygen XML Editor
			- Oxygen AI Positron Assistant add-on
			- Oxygen AI Positron Assistant Enterprise add-on
		- Oxygen XML Web Author
			- Oxygen AI Positron Assistant Enterprise plug-in
		- Oxygen Content Fusion
			- Oxygen AI Positron Assistant Enterprise plug-in

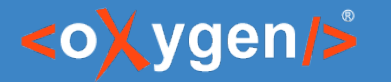

## Oxygen AI Positron (2)

- Why?
	- Enhances productivity seamless integration between AI and editing tool
	- You are in control Oxygen Diff/Merge
	- Fine-tuned actions
	- Refines response

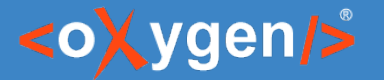

What is new in Oxygen XML Web Author 26.1

#### Oxygen AI Positron (3)

• Oxygen AI Positron in Web Author.

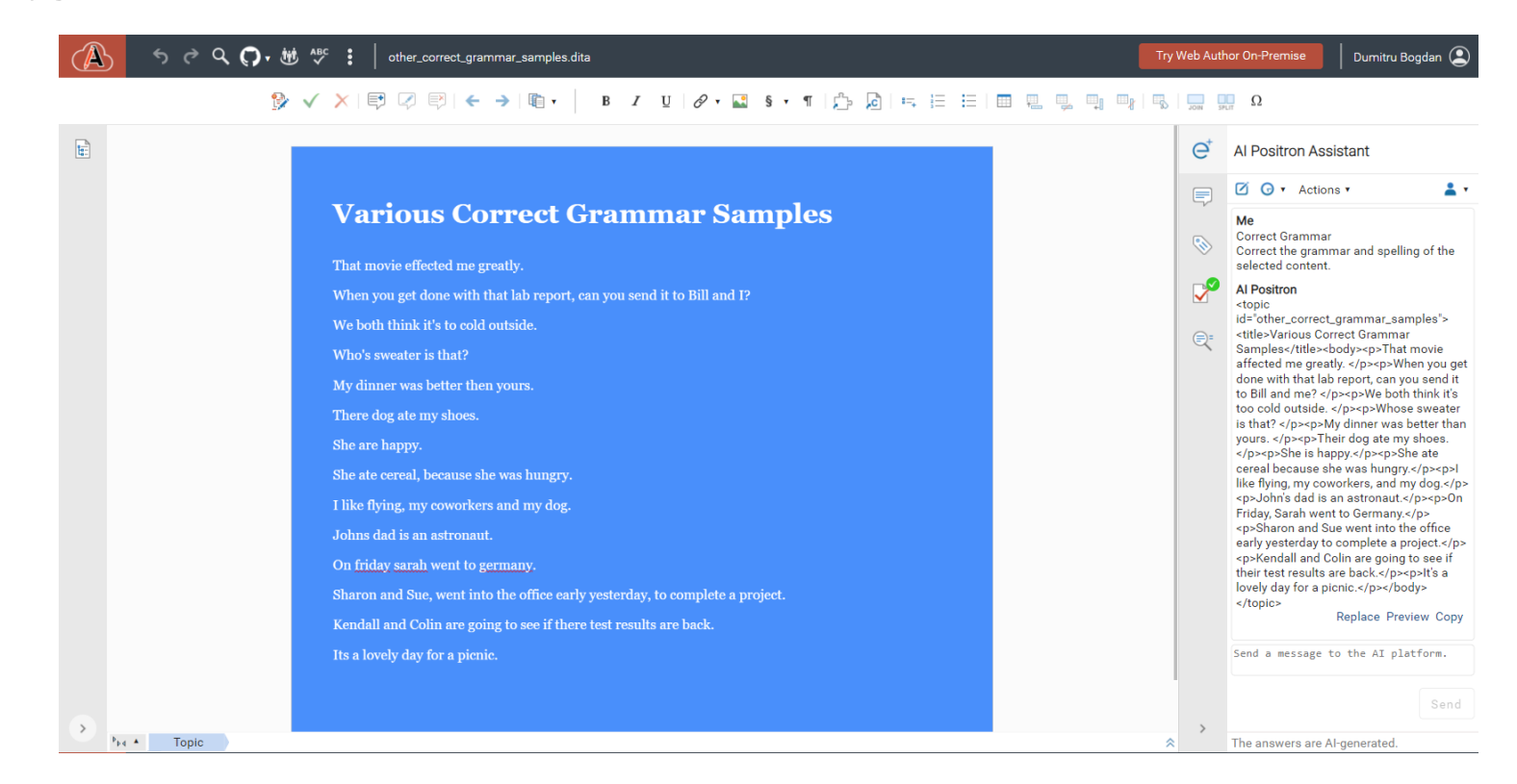

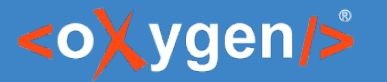

#### Preview AI Response

• Preview AI response with Web Author Merge tool.

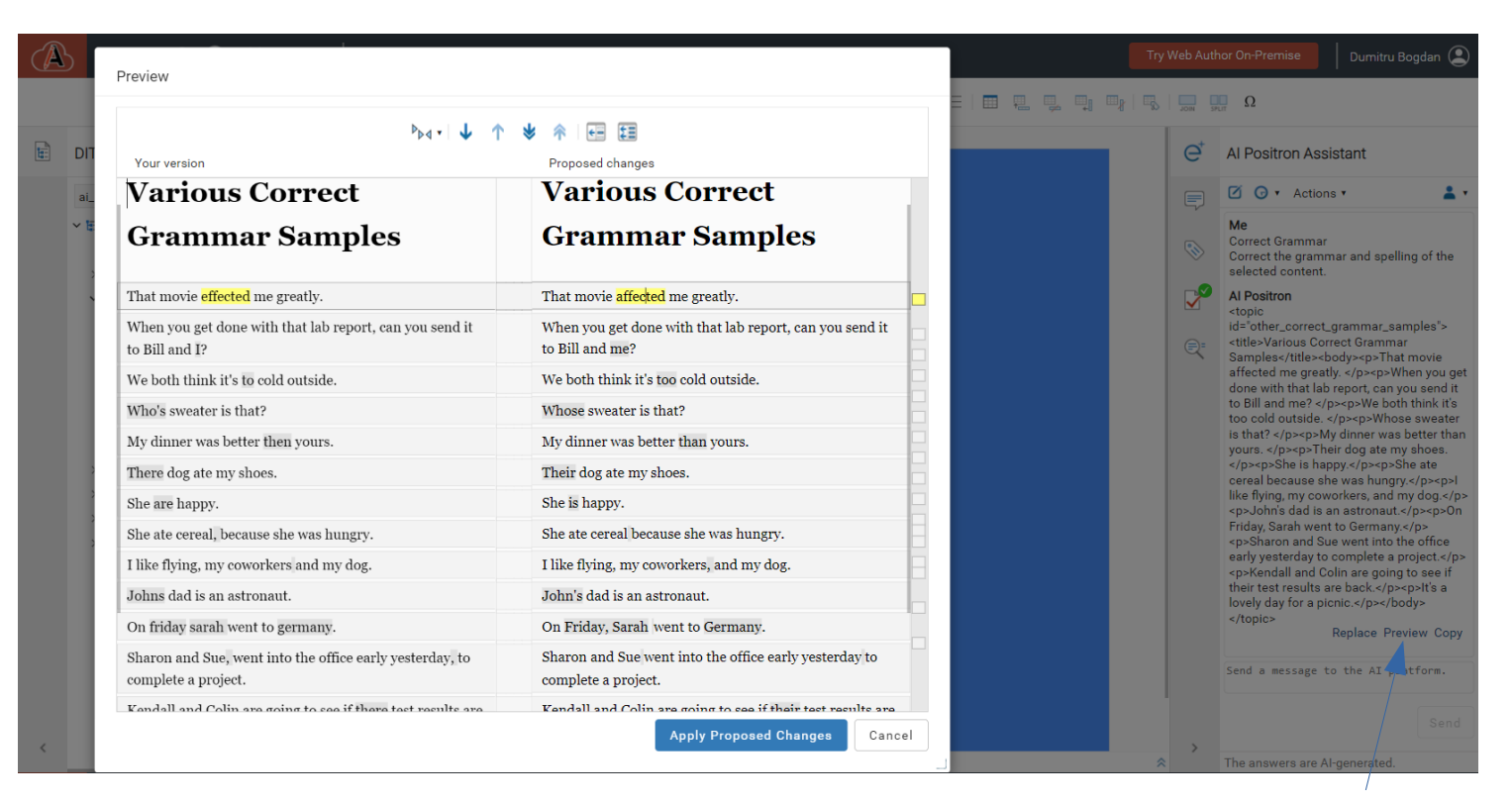

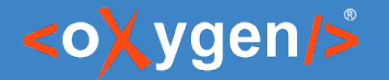

# Oxygen AI Positron Assistant Enterprise (1)

- Connect to your server of OpenAI, Microsoft Azure or Anthropic Claude.
- Use custom AI models.

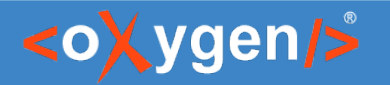

# Oxygen AI Positron Assistant Enterprise (2)

- Everything is under your control.
	- You have the Web Author server
	- You have the Positron plug-in
	- You have/choose the AI server

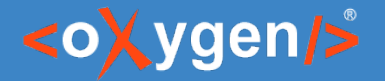

# Oxygen AI Positron Assistant Enterprise Configuration (1)

• OpenAI configuration:

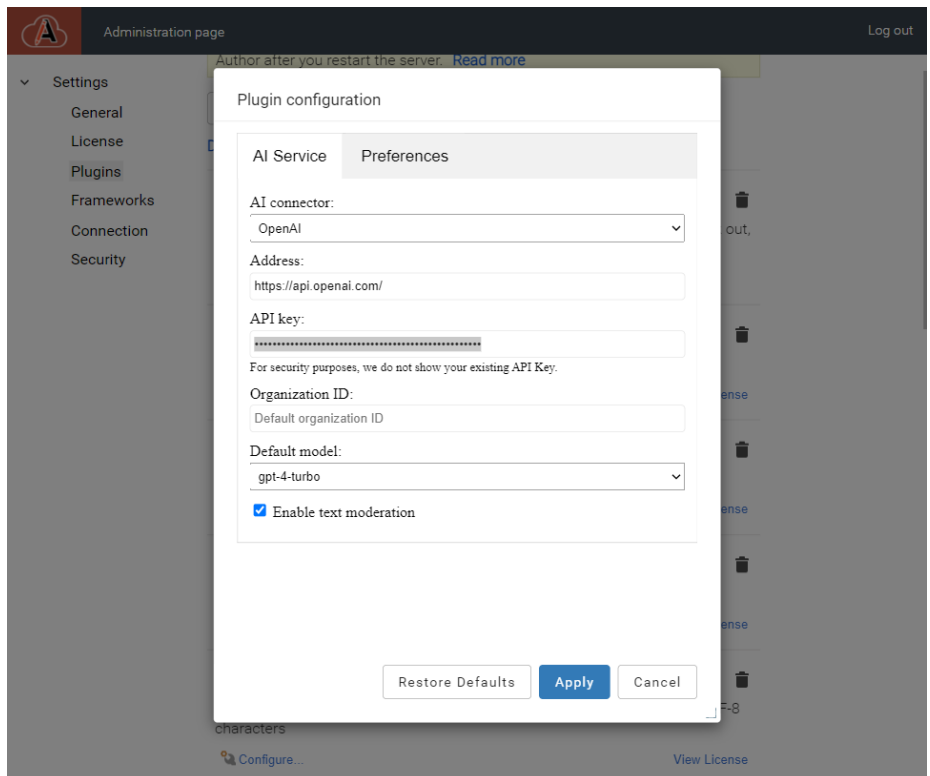

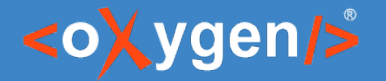

# Oxygen AI Positron Assistant Enterprise Configuration (2)

• MS Azure configuration:

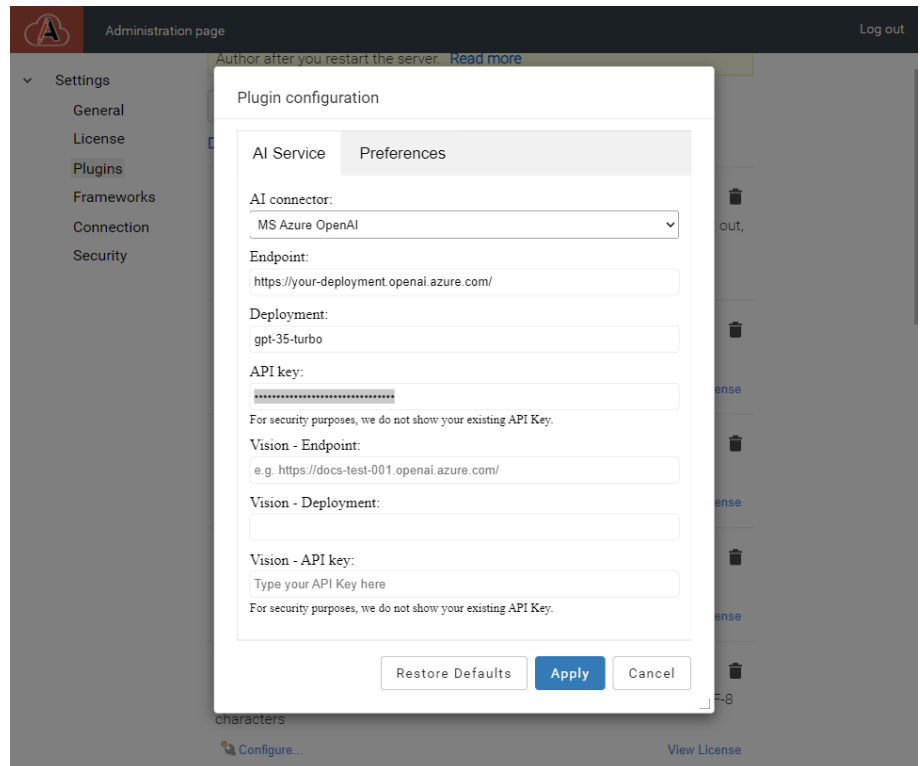

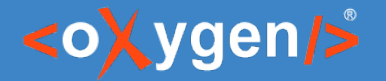

# Oxygen AI Positron Assistant Enterprise Configuration (3)

• Anthropic Claude configuration:

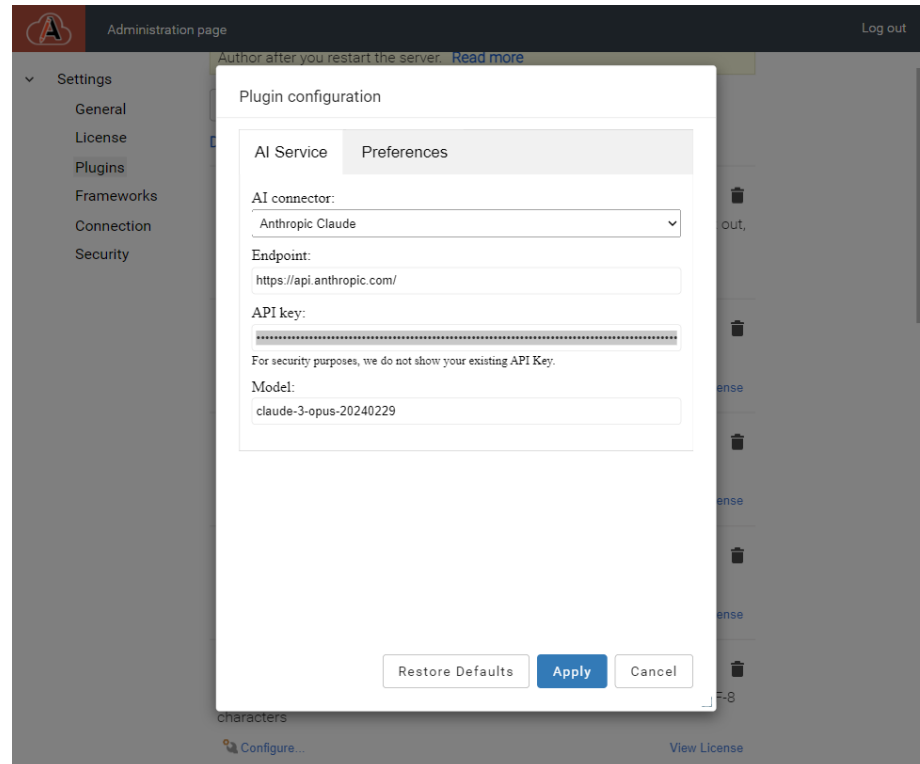

Restore Defaults

<sup>o</sup> Configure.

Apply

Cancel

**View License** 

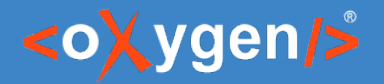

# Oxygen AI Positron Assistant Enterprise Configuration (4)

• Define custom actions:

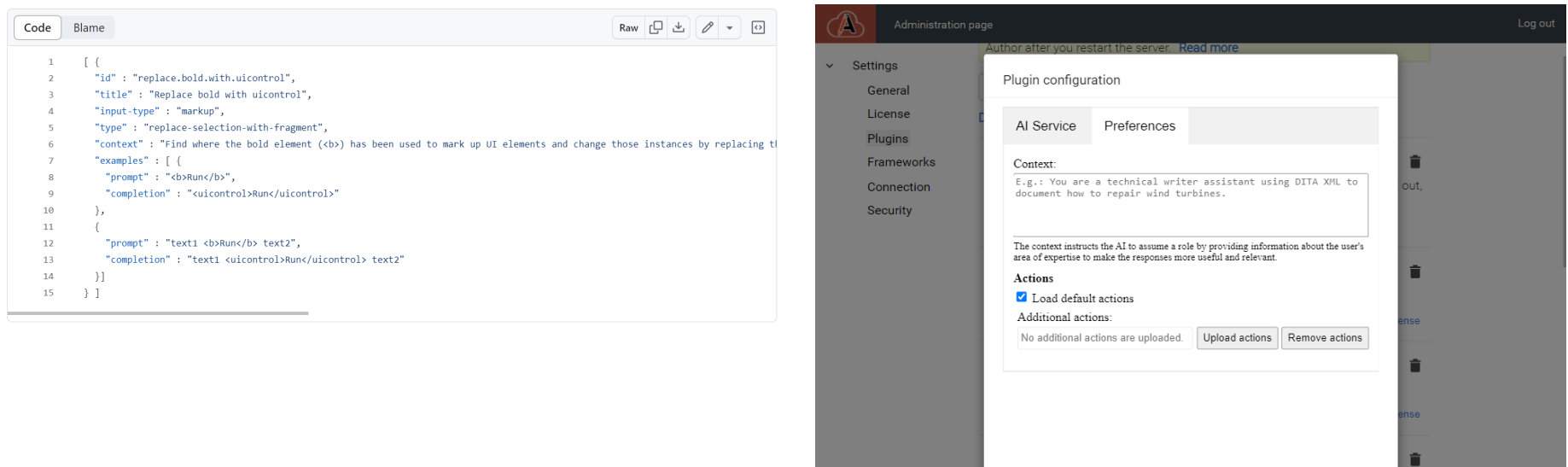

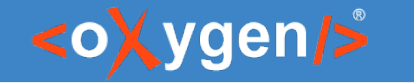

#### Oxygen AI Positron Demo

• See github.com/oxygenxml-incubator/ai-positron-assistant-samples

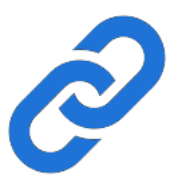

# THANK YOU!

#### Any questions?

Bogdan Dumitru bogdan\_dumitru@oxygenxml.com

© 2024 Syncro Soft SRL. All rights reserved.